## 【1】删除日志

库即可

现象: 当数据库事务日志满了,需要操作删除对应数据库的日志

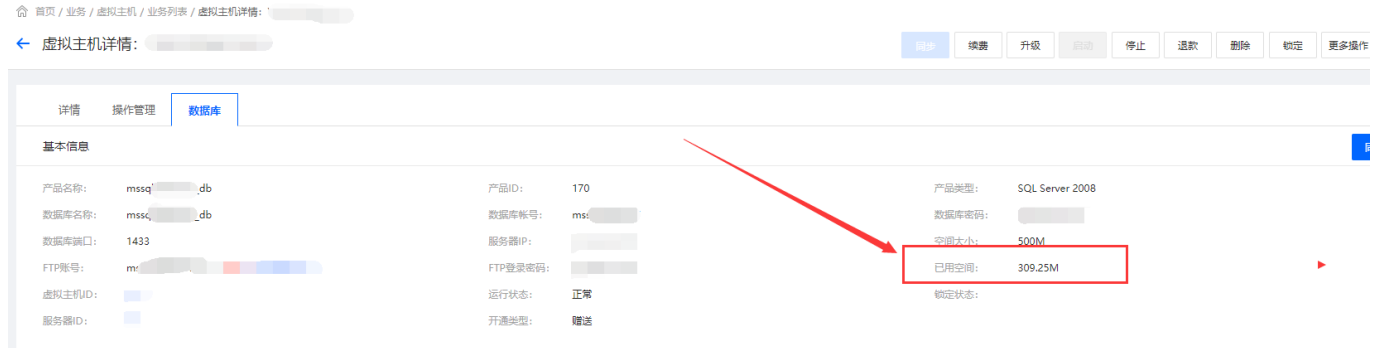

处理方法: 使用SQLserver数据库工具登录对应的数据库,操作以下语句

## 注意1: mssq14291828 db设置为对应数据库名称

```
USE [mssql4291828_db]
GO
ALTER DATABASE [mssql4291828_db] SET RECOVERY SIMPLE WITH NO_WAIT
GO
ALTER DATABASE [mssql4291828_db] SET RECOVERY SIMPLE
GO
USE [mssql4291828_db]
GO
--此处需要注意, 并非所有数据库的日志文件名都是"数据库名 log"
DBCC SHRINKFILE (N'mssql4291828 db Log' , 0,TRUNCATEONLY)
GO
USE [mssql4291828_db]
GO
ALTER DATABASE [mssql4291828_db] SET RECOVERY FULL WITH NO_WAIT
GO
ALTER DATABASE [mssql4291828_db] SET RECOVERY FULL
GO
```
注意2:如果不知道数据库日志文件名,可以执行以下语句,查询指定数据库(如: **mssql4291828\_db**) 的日志文件名称

USE [mssql4291828\_db] GO SELECT name FROM SYS.database files WHERE type desc='LOG' 执行完成后,在【后台】-【业务】-【虚拟主机】-【业务列表】中找到对应的数据库,点击同步下数据

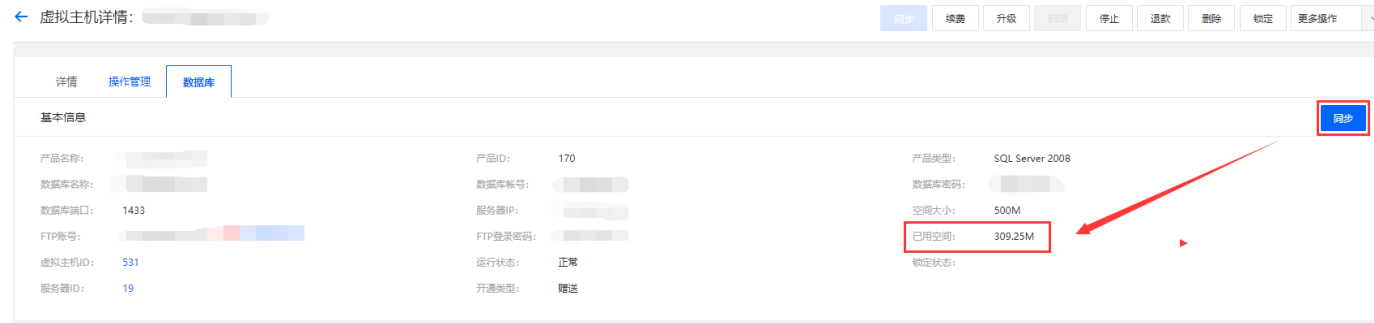

## 【2】查看数据库日志大小

sqlServer 如何查看数据库日志文件的大小

查询分析器执行命令: dbcc sqlperf(logspace)

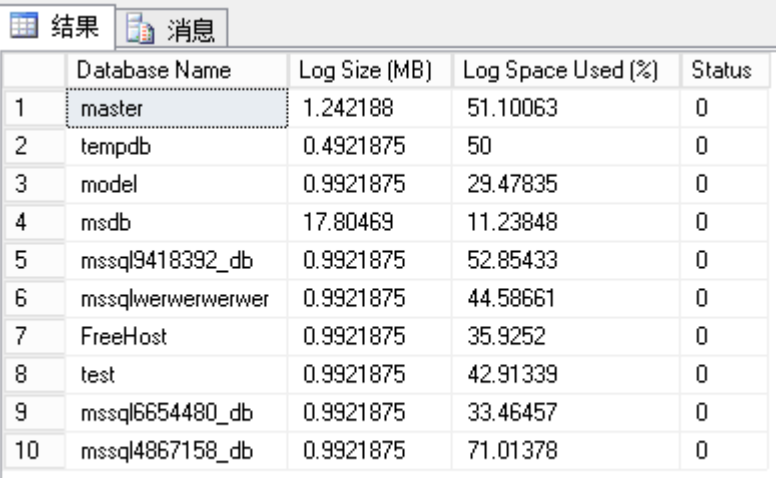